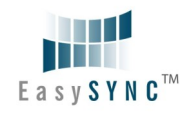

# **CAUTION: High Voltages**

The ES-DLA-8 and ES-DLA-16 is rated at -0.5 … +5.25V DC maximum input. Higher voltages than this directly may damage the instrument and invalidate the warranty. The instrument is not galvanically isolated. The ground of the internal circuitry connects directly to the ground of the host PC via the USB connection.

## **Troubleshooting**

If a static / ESD discharge occurs down the earth lead of the Logic Analyzer, the unit may lock up and require the host pc to be re-started to resume operation. In practice, this is an unusual condition and should not affect normal operation.

We anticipate you will receive many years of satisfactory service out of your purchase, however, should you experience any problems we will do our best to rectify them. Should you experience problems please check our website for known issues and soft-ware updates. Should this fail, you can e-mail our support department using the contact details below.

### **Contact Details**

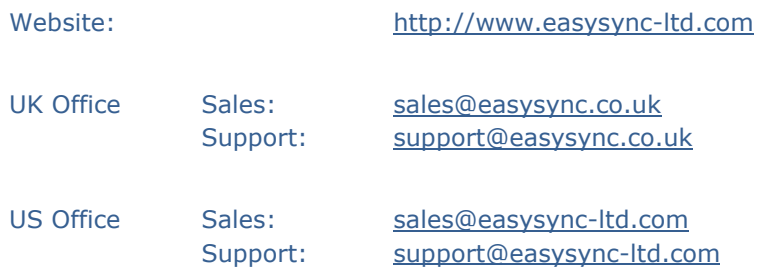

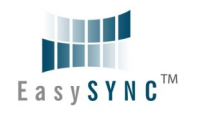

### **ES-DLA-8 & ES-DLA16 Logic Analyzer**

## **Getting Started Guide**

Congratulations on your purchase of the EasySYNC ES-DLA-8 or ES-DLA-16 Logic Analyzer. This guide contains the specifications and installation procedure for the ES-DLA-8 and ES-DLA-16 drivers and application software.

Both the ES-DLA-8 and ES-DLA-16 combine the functions of RAW, RLE, internal clock, external clock and 8 (ES-DLA-8) or 16 (ES-DLA-16) channels into a single instrument.

It features the maximum channels of 8 or 16, the maximum sampling rate of 60MHz RLE or 4-bit RAW and an external clock input. Powered from USB, the ES-DLA-8 and ES-DLA-16 needs no external power supply.

ES-DLA-8 and ES-DLA-16 software for Windows can be downloaded royaltyfree from the EasySYNC website: [http://www.easysync-ltd.com.](http://www.easysync-ltd.com)

### **Features**

#### **Hardware Features**

- Number of Channels: 8 or 16
- Capture clock: external clock and internal clock
- Internal capture: use internal clock programmable rates up to 60MHz RLE or 4bit raw
- Data capture modes: Raw data or RLE (Run Length Encoding)
- Maximum number of samples: 256MB
- Maximum input voltage: -0.5 … +5.25V DC
- Input Overvoltage protection: +/-20V (Not meant for continuous operation outside -0.5 … +5.25V)
- CMOS standard voltage thresholds -0.5 … +0.8V Logic Low; +2.0 … +5.25V – Logic High.
- Hardware upgradeable over USB
- Bus Powered USB Interface (60mA)
- Attractive enclosure with rubberized mouldings
- Dimensions W: 40mm x H: 10mm x D: 53mm

© 2013 EasySYNC Ltd. Document Reference Number: ES\_0000XX Clearance Number: #XX **ES-DLA-8 & ES-DLA-16** Quick Start Guide Rev 1.0

© 2013 EasySYNC Ltd. Document Reference Number: ES\_0000XX Clearance Number: #XX **ES-DLA-8 & ES-DLA-16** Quick Start Guide Rev 1.0

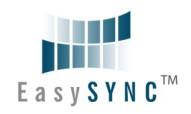

### **Software Features**

- Trigger modes: Rising Edge, Falling Edge, High Level and Low Level
- Maximum number of samples: 1 Billion
- Pre-Trig Mode: 0%, 25%, 50%, 75% and 100%
- Zoom-in, Zoom-out and Full view.
- Protocol Analyzer: I2C, SPI, OneWire and UART.
- Search Function: Data and Condition.
- Save results to CSV file
- Save results to BMP file

# **What's In the Box?**

- Please check that the box contains the following items :
- 1 x ES-DLA-8 or 1 x ES-DLA-16 Logic Analyzer
- 1 (ES-DLA-8) or 2 (ES-DLA-16) Testing Cables
- 1 x USB cable
- This Quick Start Guide

# **Getting Started**

Both the ES-DLA-8 and ES-DLA-16 require device drivers to be installed on your PC to enable communication with the instrument. Install the device drivers prior to installing the applications below.

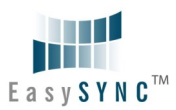

# **Driver Installation**

Driver installation can be completed in one of two ways:

- 1. The latest ES-DLA-8 and ES-DLA-16 device drivers are available through the Microsoft Windows Up-date service. Simply plug in the ES-DLA-8 or ES-DLA-16. When the Found New Hardware Wizard appears, allow it to find the drivers from the Windows Update service. Windows 7 defaults to automatically download the device drivers without prompts.
- 2. Download the latest device drivers available (at the time of writing the latest version was 2.08.24): [http://www.easysync-ltd.com/page.php?](http://www.easysync-ltd.com/page.php?PageID=8) [PageID=8](http://www.easysync-ltd.com/page.php?PageID=8)

Extract the files to a convenient location on your local drive.

Connect the supplied USB cable to the ES-DLA-8 or the ES-DLA-16 and the other end of the cable to a spare USB port on the PC. Power is supplied by the USB port, so no external power is required.

The Windows "Found New Hardware Wizard" will appear. Select the choice to install the drivers from a specific location and then browse to the folder created in the previous step where you unzipped the files.

Both the ES-DLA-8 and ES-DLA-16 utilize a 1-channel FTDI chip, so the wizard will re-appear a second time to install the drivers. On completion of installation the device is ready for use.

# **Application Installation**

- The scope application file can be downloaded from: <http://www.easysync-ltd.com/category/112/pc-logic-analyzers.html>
- Extract the files to a convenient location on your local drive.
- Run the executable LogicAnalyzerSetup.exe by double clicking on the file and follow the on screen prompts to install the application.
- The applications can then be accessed through the Windows Start Menu.